## Faculty Searches and Hiring

2019

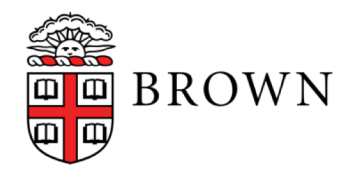

#### Getting Started

Resources for running searches:

- The DOF website (searches and hiring section)
- Interfolio's help desk (877.997.8807)
- Dean\_of\_Faculty@brown.edu

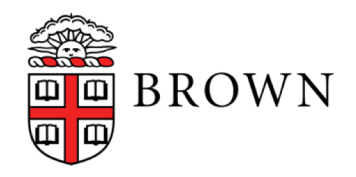

## Setting up a Search

All searches must be run through Interfolio.

- Regular faculty searches require prior approval
- Non-regular faculty searches can be set up without approval but must be approved before launch
- All searches require a few basic pieces...

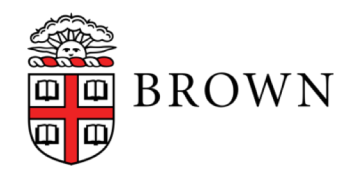

# Requirements for all searches

- A job description that includes: the term of the job, a description of duties, required documents, and that requires evidence of commitment to diversity and inclusion
- Required documents set in Interfolio
- A soft deadline (e.g. "Applications received by X will receive full consideration, but the position will remain open until filled)
- A search committee chair and diversity rep
- A plan to attract a large and diverse pool of applicants

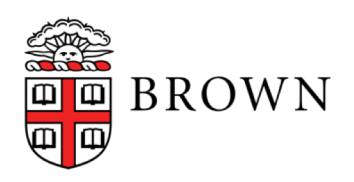

#### Running the search

- 1. Post your ads (DOF will post to HERC)
- 2. Faculty should reach out to likely candidates or candidates' mentors, especially with an eye to diversifying the pool
- 3. After the deadline has passed, the committee will review applications to create a long-list or a near-short-list
- 4. Mark all applicants with the status of "long-list," "not long-list," or "(near)shortlist" in Interfolio.
- 5. The committee may conduct remote interviews with, or ask for more material from, members of the long-list without prior authorization

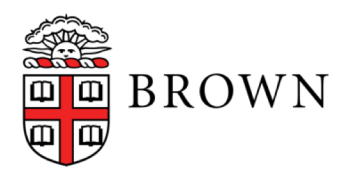

#### The Long List

*Set the long list by checking the boxes next to each applicant and choosing either "long list," or "not selected for long list" from the "status" menu.*

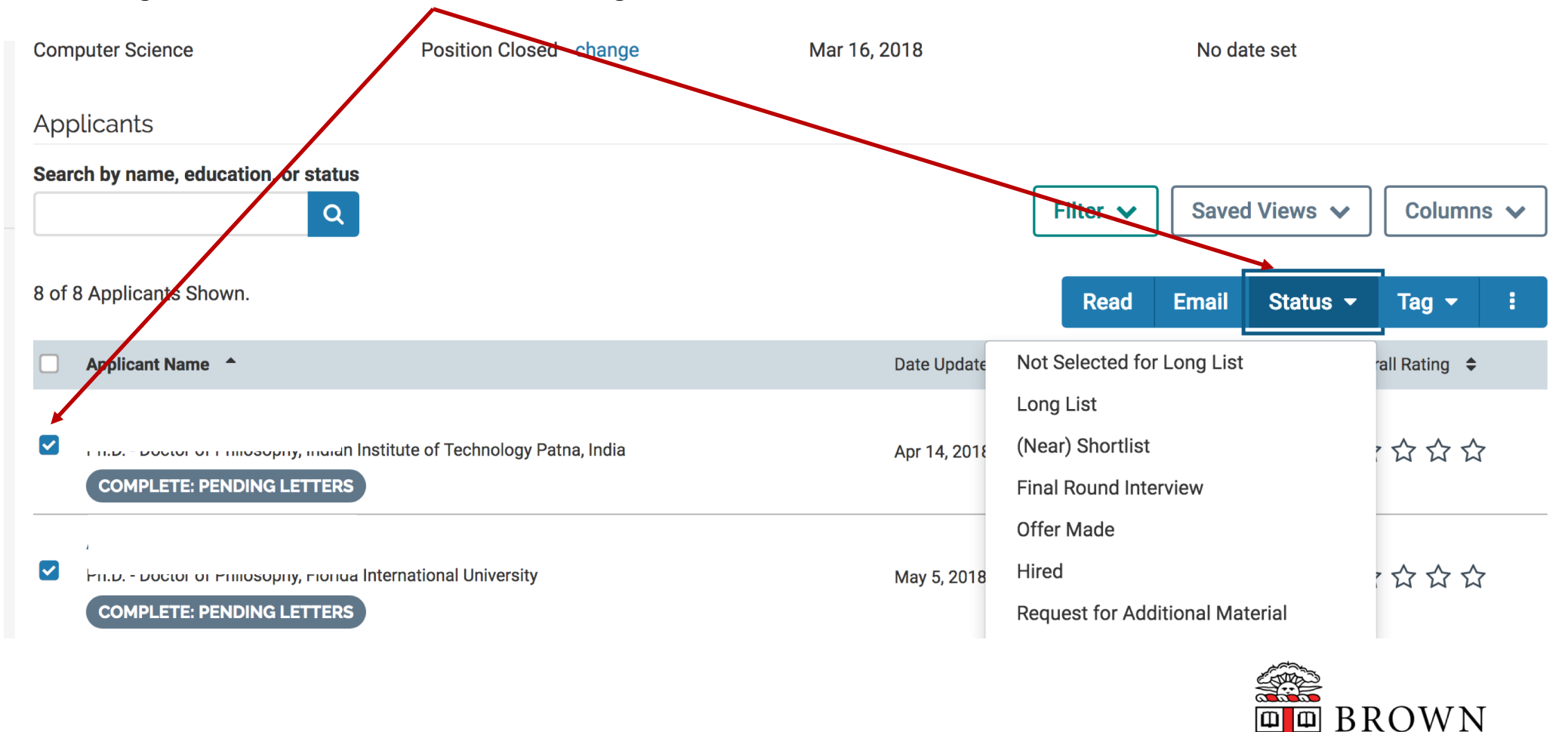

# First set of reports

- The first two reports (Interim Pool and Diversity) are due before campus interviews (or remote interviews that take their place) may be scheduled
- Candidates must be marked as "(near)shortlist" or as "long-list" or "not long-list" before the Interim Pool Report can be generated
- The chair of the committee will normally submit the Interim Pool report while the Diversity Rep will submit the Diversity report
- All reports can be accessed through our new web portal: [https://apps.cis.brown.edu/faculty-hiring](https://apps.cis.brown.edu/faculty-hiring/)/
- I will give your unit chair, search chair, and diversity rep access to the portal at the start of the search

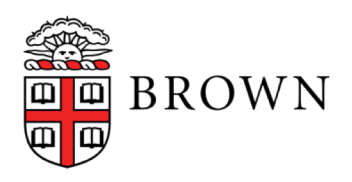

# Reporting Portal

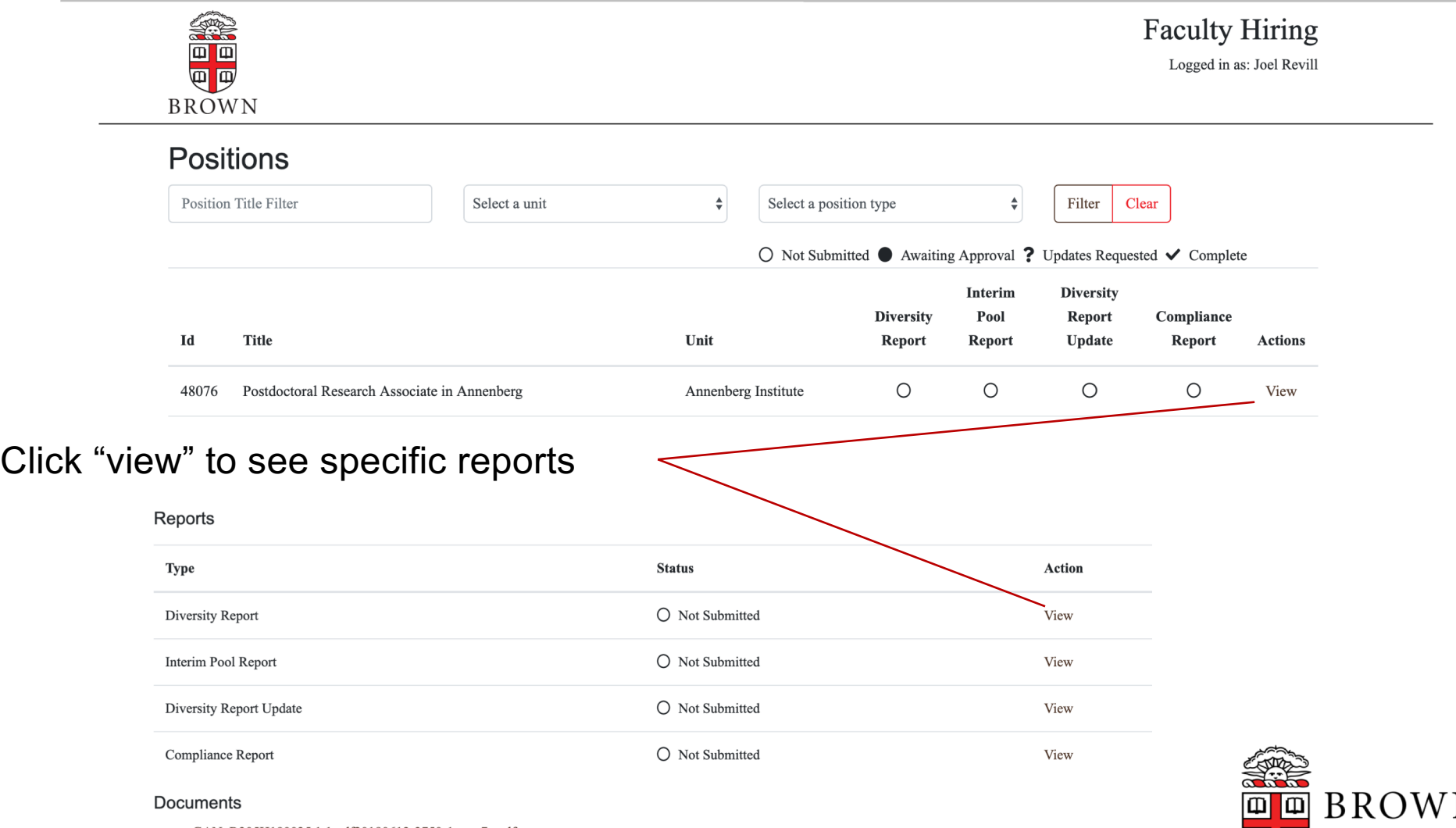

N  $\overline{\mathbb{Q}}$ 

• GAN\_R305H190035.1.1.pdf20190613-3750-1yugc7z.pdf

# Continuing the search

- Once the Interim Pool Report is approved, whomever submitted it will receive an automated approval email; you can now mark candidates as "final round interview"
- You may now schedule on-campus (or virtual) interviews with finalists
- The search committee will make their final recommendations and the department will discuss and vote (for regular faculty searches)
- You should upload minutes of the relevant faculty meetings and a memo from the chair to Interfolio. The chair can now submit the Compliance Report and the Diversity Rep can submit the updated Diversity Report using the same process described above.

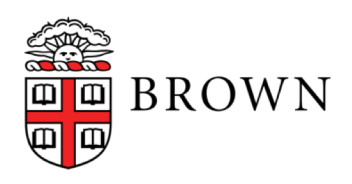

## Concluding the search

When the compliance report is approved, whomever submitted it will receive an automated email

#### **Regular Faculty Searches**

- The chair should be in touch with the Dean to discuss terms of an offer
- The formal offer will always come from the Dean's office
- The department should generate a corresponding letter with details on teaching, office space, etc.

#### **Non-Regular Faculty Searches**

- Once the Compliance Report is approved, the search committee chair can make an offer
- The formal offer will always come from the Dean's office
- Submitting a FAF through Workday will trigger the offer

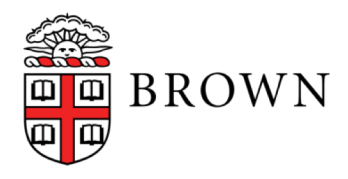

# Closing the search

Once all offers have been accepted or rejected, you will need to close the search in Interfolio.

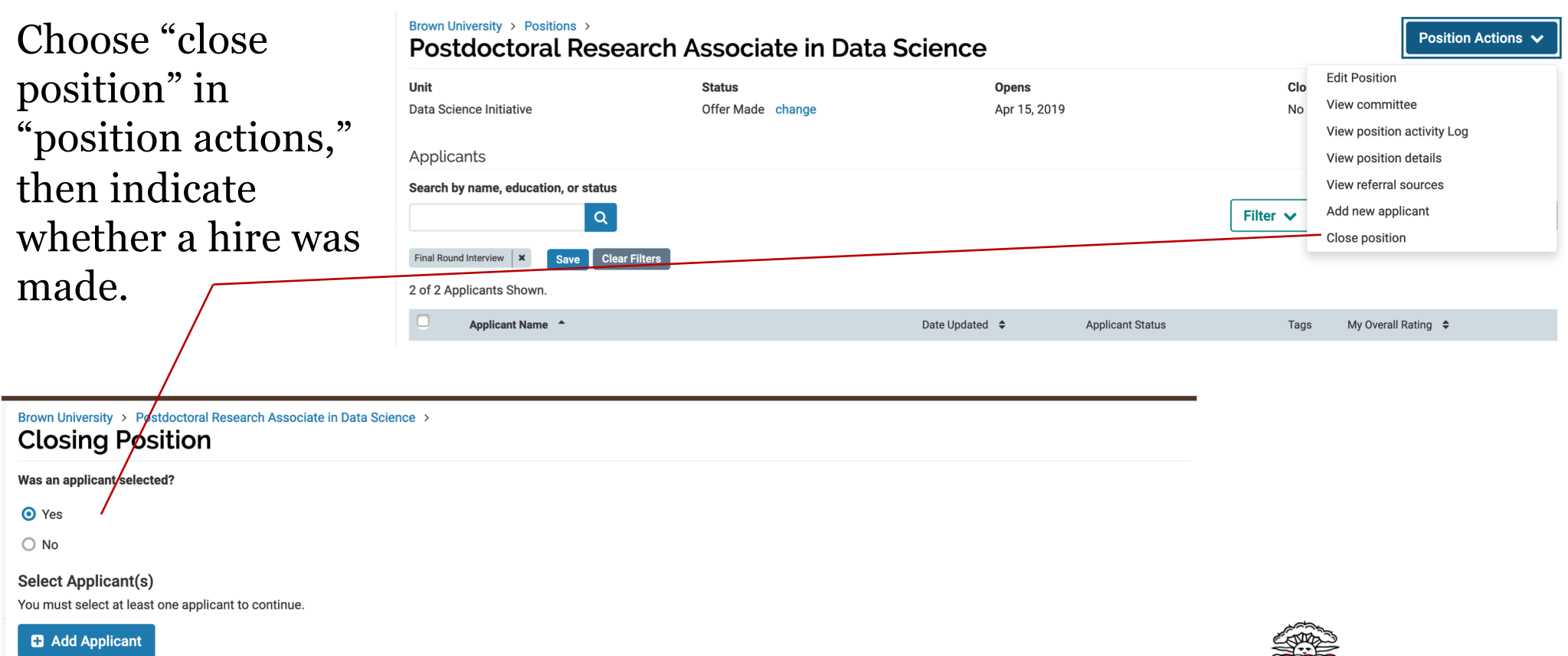

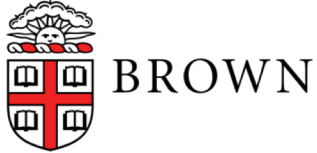

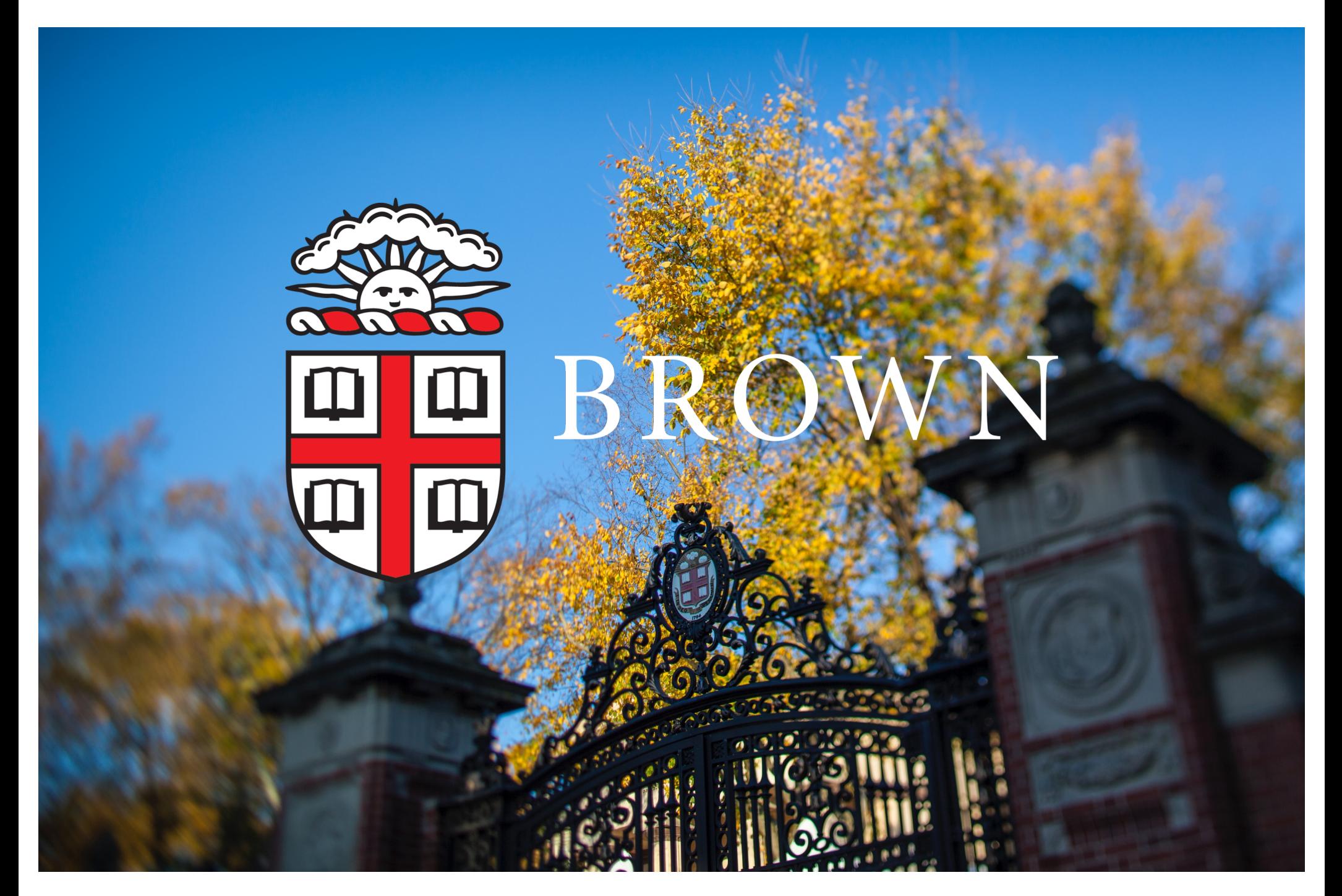